# **Spatial**

**In SQL Server 2008 heeft Microsoft een nieuw databasetype geïntroduceerd: spatial data type. Met dit datatype is het mogelijk om de informatie van een locatie, de vorm van een geografisch object of een verzameling van geografische objecten in een database op te slaan.**

# **Spatial Data Type**

## GIS zonder Google

eografische objecten kunnen punten, lij-<br>nen of veelhoeken (zoals een driehoek<br>of polygoon) zijn. In principe kan elke<br>annlicatie die werkt met een adres een locatie nen of veelhoeken (zoals een driehoek of polygoon) zijn. In principe kan elke applicatie, die werkt met een adres, een locatie of een gebied, gebruikmaken van het spatial data type. Zo kunnen geografische objecten gecreëerd worden waarvan weer collecties gemaakt kunnen worden. De collecties kunnen een land, een rivier of een weg beschrijven. Het spatial data type is te gebruiken voor allerlei verschillende doeleinden: routeapplicaties, kadastrale kaarten, gas- en elektriciteitskaarten, postcodegebieden, restaurantlocaties, et cetera.

### **Geography of Geometry?**

Er zijn twee spatial data types: geometry en geography. Geometry beschrijft een locatie op een

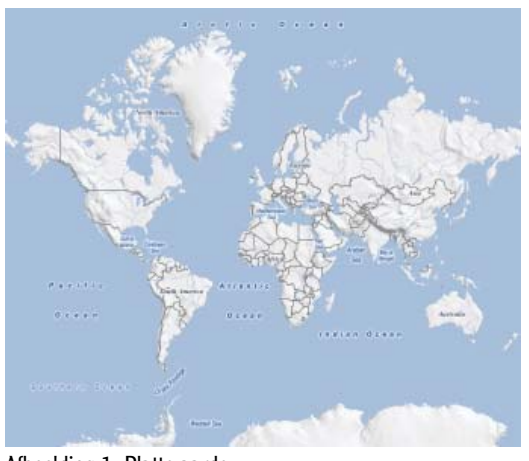

Afbeelding 1: Platte aarde

platte kaart (zie afbeelding 1) met een zelfgekozen eenheid, zoals meters. Geography beschrijft een locatie op de ronde aarde (zie afbeelding 2) met de breedte- en de lengtegraad van het punt. Met beide spatial data types is het mogelijk om de volgende objecten te definiëren: Point (punt), MultiPoint (lijst van punten), LineString (lijn), Polygon (vlak), MultiPolygon (lijst van vlakken), GeomCollection (lijst van geografische objecten).

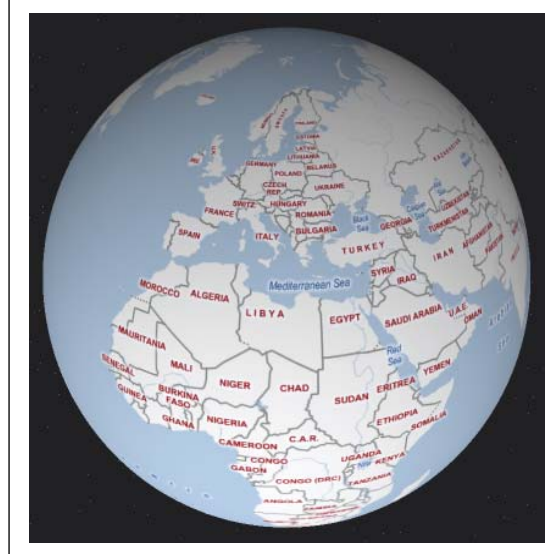

Afbeelding 2: Ronde aarde

In codevoorbeeld 1 is te zien hoe je eenvoudig een punt op de aarde in Transact-Sql kunt definiëren.

is Senior Consultant bij Avanade en specialiseert zich in softwareontwikkelprocessen en in Microsoft Dynamics AX. (ewald.hofman@avanade.com)

### **Damir Varga**

is Principal Consultant bij Avanade en helpt bedrijven onder andere met Application Lifecycle Management. (damir.varga@avanade.com)

### 14 Spatial Data Type

**DECLARE @g geography;**

**SET @g = geography::STGeomFromText('POINT(47.656 -122.360)', 4326); DECLARE @geom geometry;**

**SET @geom = geometry::STGeomFromText('POINT (3 4)', 0);**

Code voorbeeld 1: Definiëren van een punt in Transact-Sql

Met behulp van data van het type geography is zowel een locatie op de aarde te beschrijven, als een vorm van een object op de aarde. Dit biedt de mogelijkheid om complexe vormen met geography-data in een database op te slaan; denk hierbij aan het definiëren van een weg. Als je alle wegen in Nederland definieert, heb je het complete wegennetwerk van Nederland in een database beschikbaar. Naast het verschil dat geography betrekking heeft op een bolvorm en geometry op een plat vlak, zijn er nog meer verschillen tussen die twee. Met geometry zijn de afstand en oppervlakte weergegeven in dezelfde eenheid als waarin je de coördinaten definieert. In geography worden de afstand en oppervlakte respectievelijk in meters of in vierkante meters uitgedrukt.

### **Operaties**

SQL Server 2008 biedt naast de ondersteuning om spatial data op te slaan, ook de mogelijkheid om allerlei operaties uit te voeren op deze data. In SQL Server 2008 zijn er voor het geography datatype onder andere de volgende operaties beschikbaar: STArea (oppervlakte van een vlak), STDistance (afstand tussen twee punten), STUnion (vereniging van twee vlakken), STIntersection (doorsnede van twee vlakken), STDifference (aftrekken van een vlak van een ander vlak).

In afbeelding 3 is een voorbeeld te zien van de operaties STDifference en STUnion op de spatial data type. In het eerste voorbeeld wordt het groene vierkant van de rode driehoek afgetrokken. Het resultaat van deze operatie is de gele vorm. In het tweede voorbeeld wordt aan het vierkant een driehoek toegevoegd met de STUnion-operatie. Het resultaat van deze operatie is opnieuw de gele vorm. Je kunt deze operaties ook met complexere vormen uitvoeren. Je kunt bijvoorbeeld een SQL query schrijven dat antwoord geeft op de vraag: "Welke parken zijn er in een straal van 15 km rond mijn huidige locatie die groter zijn dan 0,5 km2 ?". Om de zoekopdrachten in SQL Server efficiënt te kunnen maken, is er een spatial index beschikbaar. Indien je geïnteresseerd bent in de werking van de index, dan is meer informatie te vinden op de URL's die worden genoemd in de referentie.

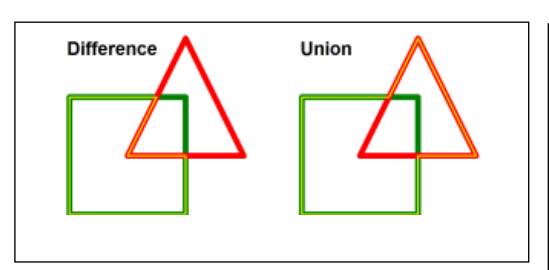

Afbeelding 3: Operaties op spatial data

### **Virtual Earth**

Om de spatial data die uit SQL Server 2008 komen, in een user-interface te laten zien, kun je Virtual Earth van Microsoft gebruiken. In Virtual Earth definieer je de coördinaten met de breedteen de lengtegraad, net zoals je de objecten met het geography spatial data type beschrijft. Hierdoor is Virtual Earth uitermate geschikt om samen te werken met SQL Server 2008. De besturing van Virtual Earth gebeurt deels met client-side code (Ajax) en deels met server-side code, wat resulteert in een rijke gebruikerservaring. Navigeren met Virtual Earth kan door de kaart heen en weer te scrollen en door op de kaart in en uit te zoomen. Indien de gebruiker in Virtual Earth aan het navigeren is, kan hij uitkomen bij een stukje kaart dat nog niet geladen is in de browser van de gebruiker. In dat geval zal Virtual Earth in eerste instantie een wit vlak tonen. Zodra Virtual Earth de informatie van de server heeft opgehaald, zal de browser het witte vlak vervangen door de nieuwe informatie. De kaarten van Virtual Earth zijn te tonen in zowel 2D als in 3D. In 2D krijg je de kaarten van bovenaf te zien, terwijl de 3D-kaarten vanuit alle hoeken zijn te bekijken. Ook heb je nog de keuze welke soort informatie je op de kaart wilt zien. Je kunt hierbij kiezen voor een wegenkaart (Road), een satellietkaart (Aerial), een satellietkaart met daarop plaatsnamen (Hybrid) of een luchtfoto (Bird's eye). Met de SDK van Virtual Earth die Microsoft ter beschikking stelt aan ontwikkelaars, is het mogelijk objecten toe te voegen aan Virtual Earth. Virtual Earth kent de volgende objecten: Punten, Lijnen, Vlakken, Routes.

Indien je een punt toevoegt aan Virtual Earth, zal de browser dit punt standaard markeren met een plaatje van een rode punaise. Het is ook mogelijk een eigen plaatje te tonen, zoals het logo van het bedrijf. Als de gebruiker met de muis op de punaise gaat staan, dan krijgt hij een tekstballon te zien die je bij dat punt hebt gedefinieerd. Deze tekst kan ook een hyperlink bevatten, zodat de gebruiker direct naar de website gaat van het object dat zich op het gemarkeerde punt bevindt. Lijnen en vlakken worden in Virtual Earth gedefinieerd door een reeks van punten. Bij het creëren van lijnen in Virtual Earth kun je de kleur van de lijn opgeven. Voor vlakken kun je zowel de kleur van de lijn, als de kleur van de vlak opgeven. Als laatste is het ook nog mogelijk routes te laten berekenen in Virtual Earth. Voor het berekenen van de route heeft Virtual Earth het begin- en eindpunt nodig. Virtual Earth kan vervolgens de snelste of kortste route berekenen. De berekening geeft een aantal segmenten terug die samen de route vormen. Indien je de route op het scherm wilt tonen, zul je zelf moeten zorgen dat deze segmenten als lijnen in Virtual Earth getekend worden. Deze segmenten bevatten naast de coördinaten ook andere informatie, zoals de lengte van het segment (in kilometers of mijlen) en een route omschrijving.

### **Integratie**

Om Virtual Earth toe te voegen aan jouw applicatie, moet je een referentie naar het Virtual Earth javascript-bestand toevoegen in jouw webpagina. Als eerste moet je de map laden met de methode LoadMap. Vervolgens kun je regelen hoe Virtual Earth initieel de kaart moet laten zien. Zo kun je het middelpunt van de kaart, het zoomniveau, het aantal dimensies en het type kaart (Road, Aerial, Hybrid of Bird's eye) tonen. De volgende stap is het tonen van de spatial data uit SQL Server. Dit kun je doen door een query op SQL Server uit te voeren en de verkregen informatie te tekenen in Virtual Earth. Dit is op volgende manier te doen: de communicatie met Virtual Earth gebeurt in javascript, terwijl de communicatie met SQL Server via een webservice verloopt. In de webservice kun je de query op SQL Server uitvoeren, het resultaat van de query vervolgens in een lijst opslaan en aan javascript doorgeven. Het type van de objecten, dat in de lijst wordt opgeslagen, is bij zowel de webservice als bij het javascript bekend. Hierdoor kun je in javascript de lijst lezen en de informatie aan Virtual Earth toevoegen. Een voorbeeld van hoe je een vlak aan Virtual Earth kunt toevoegen is in codevoorbeeld 2 te zien.

```
<!DOCTYPE html PUBLIC "-//W3C//DTD XHTML 1.0 
Transitional//EN" http://www.w3.org/TR/xhtml1/DTD/
xhtml1-transitional.dtd"> 
<html>
    <head>
        <title>Adding a Shape to a Map</title>
        <meta http-equiv="Content-Type" content="text/
html; charset=utf-8">
      <script type="text/javascript" src="http://dev.
virtualearth.net/mapcontrol/mapcontrol.ashx?v=6"> </
script>
        <script type="text/javascript">
 var map = null;
 var points = new Array(
           new VELatLong(52.3, 4.8, 0),
            new VELatLong(52.3, 4.96, 0),
            new VELatLong(52.45, 4.96, 0),
            new VELatLong(52.45, 4.8, 0)
        );
        function GetMap()
        {
```

```
map = new VEMap('myMap');
map.LoadMap();
map.SetCenterAndZoom(new VELatLong(52.4, 4.4,0), 
8);
var myPolygon = new VEShape(VEShapeType.Polygon, 
points);
map.AddShape(myPolygon);
myPolygon.SetTitle("My Polygon");
myPolygon.SetDescription("This is the description 
for my polygon.");
 }
       </script>
    </head>
    <body onload="GetMap();">
          <div id='myMap' style="position:relative; 
width:600px; height:600px;"></div>
    </body>
</html>
```
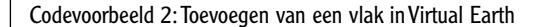

### **Toepassingen**

Een mogelijke toepassing van Virtual Earth in combinatie met het spatial data type van SQL Server, is een applicatie die via de mobiele telefoon informatie geeft over de geldautomaten in de buurt. Op SQL Server is een database aanwezig die de coördinaten van alle geldautomaten in Nederland bevat. Bij het laden van de pagina, kun je een query uitvoeren die de locatie van alle geldautomaten ophaalt. De query zal alleen de geldautomaten teruggeven die zich bevinden in het deel van de kaart van Nederland dat de gebruiker op zijn telefoon ziet. De applicatie zal alle geldautomaten uit de query als punten toevoegen in Virtual Earth. Als plaatje voor dit punt gebruikt de applicatie het logo van de bank die de geldautomaat in beheer heeft. De tekstballon die bij het punt hoort, vermeldt het adres van de geldautomaat, evenals eventuele bijzonderheden van de geldautomaat en een hyperlink naar de website van de bank. Ook toont de tekstballon de afstand van het punt waar de mobiele telefoon zich momenteel bevindt tot aan de geldautomaat. Het laatste kan worden gedaan door de route-informatie van de huidige locatie tot aan de geldautomaat op te vragen en vervolgens de afstanden van alle segmenten bij elkaar op te tellen. De routebeschrijving naar de gekozen automaat is door de gebruiker als een (betaalde) sms op te vragen. Een ander gebruik van spatial data in combinatie met SQL Server is door gekleurde vlakken te gebruiken. Een toepassing hiervan zou een applicatie kunnen zijn die laat zien hoe hoog de concentratie van geldautomaten in een bepaald gebied is. De applicatie is in staat om dit op provinciaal, gemeentelijk of wijkniveau te doen. Om deze applicatie te implementeren moet je alle provincies, gemeentes en wijken in polygonen gaan beschrijven. Deze informatie sla je op als spatial data in SQL Server. Als de gebruiker de webpagina voor het eerst toont of als het zoomniveau wijzigt, moet de applicatie gaan bepalen hoeveel geldautomaten zich in de

**De communicatie met Virtual Earth gebeurt via Javascript, met SQL Server via een webservice**

### <sup>16</sup> Spatial Data Type

getoonde gebieden bevinden. Deze informatie is met een query op SQL Server te verkrijgen. De applicatie kan vervolgens de polygonen van de getoonde gebieden in de juiste kleur aan Virtual Earth toevoegen. Afbeelding 4 toont hoe een dergelijke applicatie er uit kan zien.

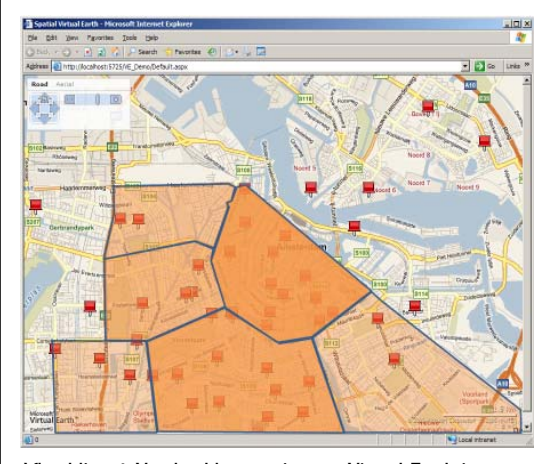

Afbeelding 4: Voorbeeldtoepassing van Virtual Earth in combinatie met spatial data

### **Toename GIS-oplossingen**

De spatial data types van SQL Server 2008 en Virtual Earth vullen elkaar zeer goed aan. Bedrijven die geografische oplossingen willen gaan bieden, hebben nu een toolset in handen waarmee ze krachtige applicaties kunnen maken. Onze verwachting is dat het aantal geografische oplossingen gebouwd met hulp van Microsofttechnologieën in de nabije toekomst zal toenemen. Ook verwachten we dat de bestaande markt, die complexe objecten, zoals wegen, rivieren, gemeentes en landen, beschrijven en verkopen, fors zal gaan groeien.

### **Referenties**

SQL Books Online: http://technet.microsoft.com/en-us/library/ bb933876(SQL.100).aspx Virtual Earth SDK: http://msdn2.microsoft.com/en-us/library/ aa905677.aspx MSDN Blog van Isaac Kunen: http://blogs.msdn.com/isaac/ default.aspx

### **Patches Patches Patches Patches Patches Patches Patches Pat**

Artikelen over onderwerpen als software-ontwikkeling, Java, UML, eXteme Programming en nog veel meer vindt u in het Online Archief van Array Publications. Vaktijdschriften als Software Release, Java Magazine, Database Magazine en ons Oracle vakblad Optimize hebben hun artikelenarchief online gezet. Dankzij de heldere zoekstructuur vindt u snel wat u zoekt op www.release.nl.

### **Open XML SDK Roadmap**

Microsoft heeft de Open XML SDK Roadmap vrijgegeven en zal versie 1.0 in mei uitleveren. Versie 2.0 zal later dit jaar verschijnen. Deze definitieve versie zal afwijkend van de CTP-versie een aantal updates bevatten die het volgens Microsoft gemakkelijker zullen maken XMLverwerkende applicaties te schrijven. Volgens Anthony Oliver, CEO of MadCap Software die Open XML uitgeprobeerd heeft, is het voordeel van Ope XMl zo duidelijk dat je nu dingen in eee middag kunt doen die daarvoor weken kostten.

Enkele van de voordelen van versie 1.0 zijn onder meer strony typed toegang tot delen binnen Open XML-

documenten, en LINQ-vriendelijke annotatie-mogelijkheden.

Volgens Microsoft is er nu een complete API voor het Open XMLformaat, die alle types ondersteunt.

Verder is er nu onder meer annotation demonstration. Daarmee kunnen ontwikkelaars annotaties aan een object toevoegen, die het mogelijk maken dynamisch de objecteigenschappen, events en methoden op runtime te veranderen. "Je kunt aan een dele van de package een annotatie toevoegen dat het een XML DOM- versie ervan is. Daarna heb je wanneer je document ook maar opent onmiddellijk toegang tot de XML binnen de DOM. Dat maakt deel uit van de grotere strategie om de SDK beter te laten werken met de laatste aanpassingen aan de C# en VB-talen, zegt Doug Mahugh, Senior Product Manager Interoperability Topics for Office Clients bij Microsoft languages."

### **ADO.NET data provider voor SQLite**

Core Lab Software Development kondigt een ADO.NET data provider voor SQLite aan, onder de naam dotConnect for SQLite.

Als deel van het Core Lab database application development framework, bidet dotConnect voor SQLite zowel krachtige native connectiviteit met de SQLite database als een aantal volgens Core Lab innovatieve development tools en technologieën

Er zijn design time component editors, wizards en managers voor SQLitespecifieke componenten, toolset voor live data binding, cross-form components coöperatie, en meer. SQLDirect .NET werkt goed samen met Visual Studio 2005 en 2008.